## **HP Consumer Support**

# **Motherboard Specifications, MS-6577 (Xenon)**

Print

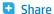

**Motherboard information** 

Layout and photographs

Clearing the CMOS settings

Clearing the BIOS password

### **Motherboard information**

| Feature/Specification          | Description                                                                               |
|--------------------------------|-------------------------------------------------------------------------------------------|
| Motherboard Description        | <ul> <li>Manufacturer's name - MSI<br/>MS-6577</li> <li>HP/Compaq name - Xenon</li> </ul> |
| Motherboard Supplier           | MSI                                                                                       |
| Motherboard Name               | MS-6577 Rev 1                                                                             |
| System BIOS Supplier           | MSI/Award                                                                                 |
| Form Factor                    | uATX                                                                                      |
| Processor Brand                | Intel                                                                                     |
| Processor Socket Type          | mPGA478                                                                                   |
| Processor Family               | P4 and Celeron (Willamette,<br>Northwood)                                                 |
| Proc. Front Side Bus Frequency | 400/533 MHz                                                                               |
| Chipset Name                   | 845G                                                                                      |
| Chipset "North Bridge"         | 845G                                                                                      |
| revision/stepping              | A1                                                                                        |
| Chipset "South Bridge"         | ICH4                                                                                      |
| revision/stepping              | A1                                                                                        |
| Super I/O                      | Winbond                                                                                   |
| revision/stepping              | W83627HF-AW                                                                               |
| Flash BIOS Device              | 4MB Flash EEPROM                                                                          |
| Memory Type                    | DDR                                                                                       |
| Memory Speed                   | PC2100/PC1600                                                                             |
| Memory Sockets                 | 2 DIMM                                                                                    |
| Maximum Memory                 | 1 GB                                                                                      |
| Graphics Supplier              | Intel                                                                                     |
| Graphics Configuration         | Down, In Chipset                                                                          |

**Contact HP** 

Question or keywords

## **Tips**

We are currently updating our customer support system and are unable to process your service order at this time Please check back after September 14th (10:00 AM MT) for your order status

Extend your warranty with HP Care Pack Services

Check out the HP Total Care Support Videos

### Related support links

Check warranty status

Check repair order

### **HP Support forums**

Find solutions and collaborate with others on the HP Support Forum

Join the conversation

### Follow us

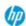

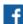

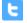

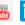

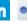

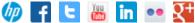

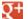

| Onboard Graphics Me                              | emory                                         | UMA/up to 48MB      |
|--------------------------------------------------|-----------------------------------------------|---------------------|
| Graphics Connector (AGP)                         |                                               | AGP4x               |
| TV-Out Device                                    |                                               | No                  |
| TV-Out Configuration                             | ı                                             | (N/A)               |
| Audio                                            |                                               | AC'97 Down          |
| AC'97 CODEC Device                               |                                               | Realtek ALC202A     |
| Audio Jacks (Legend                              | below)                                        | M, LI, LO, SO       |
| М                                                | Microphone                                    |                     |
| Ц                                                | Line In                                       |                     |
| LO                                               | Line out                                      |                     |
| S0                                               | Speaker                                       |                     |
| M/G                                              | Midi/Game                                     |                     |
| Ethernet 10/100 LAN                              | N Supplier                                    | Realtek RTL8101L    |
| Ethernet Configurati                             | on                                            | PCI, Down           |
| IDE UDMA Modes                                   |                                               | ATA-66/100          |
| Expansion Slots (AGP/PCI/Exten)                  |                                               | AGP, 3 PCI          |
| USB Ports                                        |                                               | 6 USB 2.0           |
| USB Front/Back Options                           |                                               | 2F+4B               |
| Serial, Parallel, Floppy, PS2 Keyboard and Mouse |                                               | 1S, 1P, 1F, PS2 K+M |
| Serial Port Front Chassis Option                 |                                               | No                  |
| Available Manufactu                              | ring Options (Legend below)                   | -G, L, A            |
| Α                                                | Audio down on motherboard                     |                     |
| С                                                | External L2 cache on motherboard              |                     |
| E                                                | 1394 on motherboard                           |                     |
| G                                                | Graphics down (on motherboard or in chipset)  |                     |
| L                                                | LAN on motherboard (Ethernet) P - PCMCIA slot |                     |
| S                                                | S3 power management support                   |                     |
| Т                                                | TV-out on motherboard                         |                     |
| U                                                | Graphics card (up, not on motherboard)        |                     |
| W                                                | Microsoft® Windows XP<br>hardware compliant   |                     |
|                                                  |                                               | Back to top         |

# Layout and photographs

Figure 1: Layout

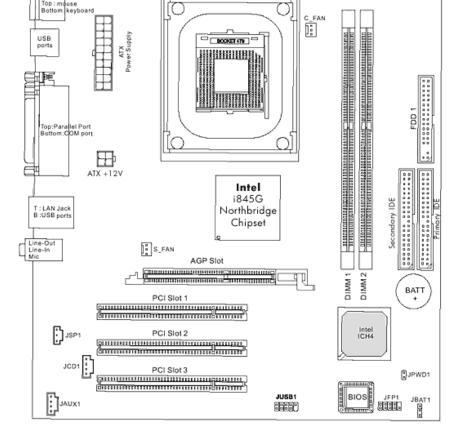

Figure 2: Photograph

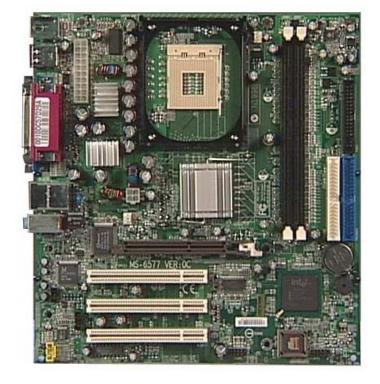

Figure 3: Backplate

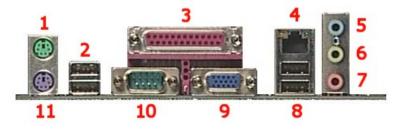

1 - Mouse

2 - USB

- 4 LAN
  5 Line-in
  6 Line-out
  - 7 Microphone

3 - Parallel

- 8 USB
- 9 VGA
- 10 Serial
- 11 Keyboard

Back to top

## Clearing the CMOS settings

The JBAT1 jumper allows you to clear the date, time, and system setup parameter memories in CMOS by erasing the RTC RAM data. The onboard button cell battery powers the RAM data in CMOS, including system setup information such as system passwords.

Back to top

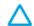

CAUTION: Do not change any jumper setting while the computer is on. Damage to the motherboard can result.

- 1. Turn off the PC and unplug the power cord.
- 2. Move the JBAT1 jumper cap from pins 1-2 (normal) to pins 2-3 (clear CMOS).
- 3. Keep the JBAT1 jumper cap on pins 2-3 for 5 to 10 seconds, then move it back to pins 1-2.
- 4. Plug in the power cord and turn on the PC.
- 5. Enter **BIOS setup** to change BIOS settings.

## Clearing the BIOS password

The BIOS password protects the BIOS from undesired changes. If password checking is enabled, and you need to disable it, use the following steps:

- 1. Turn off the PC and unplug the power cord.
- 2. Remove the JPWD1 jumper cap.
- 3. To enter BIOS setup, start the PC and press the F1 key as the PC boots.
- 4. Clear or reset the BIOS password.
- 5. Save the BIOS settings and turn off the PC.
- 6. Replace the JPWD1 jumper cap.

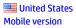

#### **About HP**

Contact us
Newsroom
Investor relations
Living Progress
Accessibility
Events
HP Labs
Jobs

### **Social Media**

Consumer support forum Enterprise business community Corporate blogs

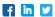

### **HP Partners**

Become a partner Find a reseller PartnerOne

### **Customer Support**

Power cord replacement
Download drivers
Register your product
Authorized service providers
Training & certification
Product recycling

Home | Email sign-up | Site map | Privacy | Cookies & ad choices | Terms of use | Recalls © 2014 Hewlett-Packard Development Company, L.P.

View mobile site